# **UMA NOVA CONCEPÇÃO DE LABORATÓRIO REMOTO E SUA UTILIZAÇÃO COMO FERRAMENTA DIDÁTICA NA IMPLEMENTAÇÃO DE SISTEMA DE CONTROLE DE NÍVEL**

Guilherme Tagliati da Silva<sup>1</sup>, Alessandra Dutra Coelho<sup>2</sup>; Wânderson de Oliveira Assis<sup>2</sup>

<sup>1</sup> Aluno de Iniciação Científica da Escola de Engenharia Mauá (EEM-CEUN-IMT); <sup>2</sup> Professor da Escola de Engenharia Mauá (EEM-CEUN-IMT).

**Resumo**. *Este trabalho apresenta uma iniciativa inovadora para o desenvolvimento de uma aplicação que pode ser utilizada como ferramenta didática em aplicações de controle de processos. Trata-se do projeto de um Weblab, ou seja, uma aplicação constituída de equipamentos e sistemas reais que podem ser acessados remotamente à distância, por meio da internet, podendo inclusive serem utilizados dispositivos móveis (smartphones ou tablets). O principal diferencial é a criação de uma interface amigável e interativa que permite o cadastro de usuários sem a utilização de softwares de terceiros, ou seja, uma forma padronizada de implantação, com baixo custo e grande liberdade de aplicação. A nova interface é implementada em uma aplicação de controle de nível viabilizando a realização de experimentos didáticos da área de controle de processos.* 

### **Introdução**

A crescente evolução da tecnologia da informação e o surgimento de novas ferramentas computacionais propiciam consideráveis avanços no ensino e pesquisa a distância. Os laboratórios de acesso remoto, os WebLabs, são exemplos claros da utilização da computação na educação, mas com um grande diferencial pois propiciam a possibilidade de aprendizagem real com controle à distância. Isso é possível porque os WebLabs proporcionam a possibilidade de desenvolver experimentos práticos, acessando remotamente pela Internet equipamentos em laboratórios reais e permitindo seu controle e aquisição de dados em tempo real.

Os WebLab's vêm sendo implantados em diversas instituições desde os anos 90 apresentando soluções para operação remota geralmente utilizando software disponível comercialmente ou redes dedicadas. No Instituto Mauá de Tecnologia diversos laboratórios remotos foram produzidos, sendo alguns deles direcionados para aplicações de controle de processos (Assis *et al*., 2011) (Assis *et al*., 2013) (Assis *et al*., 2019) enquanto outros mostram aplicações de Internet das Coisas (IoT) (Assis *et al*., 2014(a)), aplicações industriais na área petrolífera (Matta *et al*., 2014), engenharia biomédica (Castagnoli *et al*., 2015) e aplicação de robótica com enfoque na atração de alunos para cursos de engenharia (Assis *et al*., 2014(b)).

Todas estas aplicações utilizam software comercial de elevado custo e exigem do usuário a instalação de um *plugin* num procedimento demorado e que consome considerável espaço da memória. Além disso, a interface apresenta algumas limitações tais como dificuldade para controlar o acesso dos usuários bem como obter o cadastro para identificar o perfil dos mesmos.

Com o custo elevado de softwares de controle que permitem a integração com aplicações controladas pela *web* e suas limitações na questão de adaptabilidade a diferentes dispositivos, bem como suas dificuldades para cadastro de usuários, como descrito anteriormente, surgiu a ideia de desenvolver uma plataforma de iniciativa independente para solucionar essas questões.

Além de permitir a viabilização da realização de projetos de laboratórios remotos o projeto também atende à tendência de aplicações de Indústria 4.0 e IoT e o visível o crescimento do nicho de controle remoto, pois com a evolução contínua e o surgimento de novas tecnologias há necessidade de implantação usando meios mais seguros e eficientes. Assim é a prova vital de que o controle aplicado de forma remota será, ainda mais que nos dias atuais, uma necessidade das indústrias e de outros setores, e não mais uma opção interessante. Portanto, visto que isso é uma tendência e, num futuro não tão distante, uma realidade, o projeto Weblab será um passo, que, junto a muitas outras iniciativas, providenciará recursos para a acelerar essa evolução constante que se presencia hoje na questão de controle remoto.

## **Objetivos**

O principal objetivo deste trabalho consiste em desenvolver um laboratório remoto utilizando softwares de baixo custo e facilidade de acesso e que permita a realização de experimentos num sistema de controle de nível, tais como identificação de sistemas e controle PID tais como os realizados em (Assis *et al*., 2019).

# **Materiais e Métodos**

## • **Hardware**

Durante o desenvolvimento o projeto foi dividido em duas partes para permitir a viabilização dos experimentos no laboratório remoto de forma didática seguindo de um experimento mais simples para outro mais complexo.

# **- Sistema de Monitoramento e Controle de Luminosidade**

Em primeiro momento o sistema a ser controlado era constituído apenas de um sensor de luminosidade, um LDR (*Light Dependent Resistor*) o qual consiste num componente eletrônico que apresenta variação da sua resistência dependente da luminosidade. No experimento o objetivo era monitorar o LDR e detectar a variação da tensão produzida em função da variação da sua resistência num circuito divisor resistivo para em seguida controlar um LED (*Light Emitting Diode*). Assim, monitorando a tensão produzida no sensor poderia ser controlada a luminosidade no LED. Essa aplicação simples foi concebida com o objetivo de simplificar o projeto que consiste no monitoramento de uma entrada analógica e o controle de uma saída digital.

O hardware utilizado neste sistema de controle foi específico para atender as necessidades do projeto sendo pensado para minimizar custos e aumentar a eficiência. Como todo o sistema funciona de forma *online*, foi necessária a utilização de um módulo Ethernet para estabelecer a comunicação entre a planta e o software.

O microcontrolador NodeMCU foi escolhido por apresentar um módulo ethernet já embutido e por ser a alternativa com o melhor custo benefício. Esse módulo ESP8266, apesar de ser o antecessor do ESP32, atende as necessidades do projeto. Não houve a necessidade de utilizar o módulo ESP32, com mais de um núcleo (*core*) no processador, já que a solução usando o ESP8266 é mais barata e ainda assim eficiente.

A Figura 1 ilustra o diagrama de conexões elétricas do NodeMCU. Figura 1 – Diagrama esquemático da aplicação desenvolvida.

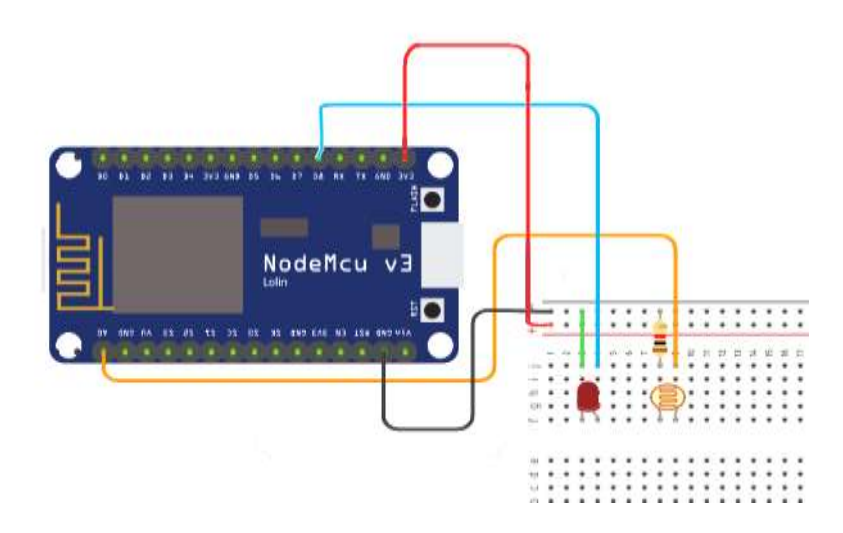

# **- Sistema de Controle de Nível**

Numa segunda etapa utilizou-se uma planta de controle de nível constituída do equipamento *Process Control System* (PCS), ilustrado na Figura 2, é um sistema de controle de fluidos da Festo, fabricante de origem alemã, sendo constituído de um kit didático para simulação de controle de processos. O kit permite implementar o controle do nível, vazão e da temperatura do fluido de trabalho, no caso água destilada.

Figura 2 – Planta de controle de nível PCS Festo

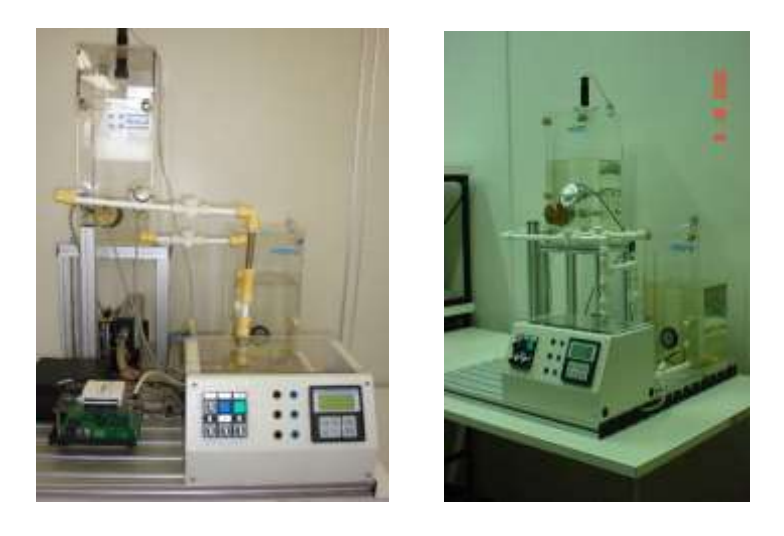

O kit é composto basicamente por duas cubas por onde circula água destilada através de dutos e válvulas, três sensores que realizam as leituras do nível, da temperatura e da vazão, dois atuadores que regulam a temperatura e o fluxo e uma unidade de controle onde, como o próprio nome diz, é realizado todo o controle das variáveis do sistema.

Para desenvolvimento da aplicação de controle de nível utilizar-se-á o sensor de proximidade ultrassônico da Rockwell Automation / Allen Bradley, modelo 873-P-DBAC1-D4. O sensor tem alcance de 100 a 600 mm e produz saída de 4 a 20 mA.

O atuador para o controle de nível é uma bomba centrífuga controlada por tensão que permite bombear água para o tanque superior. A bomba trabalha com tensão de até 24 V e vazão máxima de 10 l/min. A bomba centrífuga é apropriada para a recirculação

de água para resfriamento ou em sistemas de aquecimento, podendo ser acionada continuamente.

Para desenvolver o WebLab descrito no trabalho (Assis *et al*., 2019) no sistema PCS - Festo, o controlador da Bürkert originalmente disponível no equipamento foi desconectado, sendo substituído por um sistema com plataforma microcontrolada (placa Arduino) permitindo que o controle possa ser realizado externamente, por computador. Nesse trabalho a placa Arduino foi substituída pelo NodeMCU, no qual foram conectados os sinais do sensor de nível e o controle para o acionamento da bomba (utilizando amplificador transistorizado com ponte H) diretamente nos mesmos pontos nos quais anteriormente estava sendo utilizado o sistema com LDR e LED. Portanto o diagrama de blocos da aplicação incluindo planta PCS-Festo, placa de condicionamento de sinal, placa NodeMCU, *driver* para acionamento da bomba utilizando sinal PWM (*Pulse Width Modulation*) e interface desenvolvida em computador está ilustrada na Figura 3. Note que a aplicação permite o acesso à interface remotamente acessando uma página da Internet portanto podendo utilizar *smartphones* ou *tablets*, por exemplo.

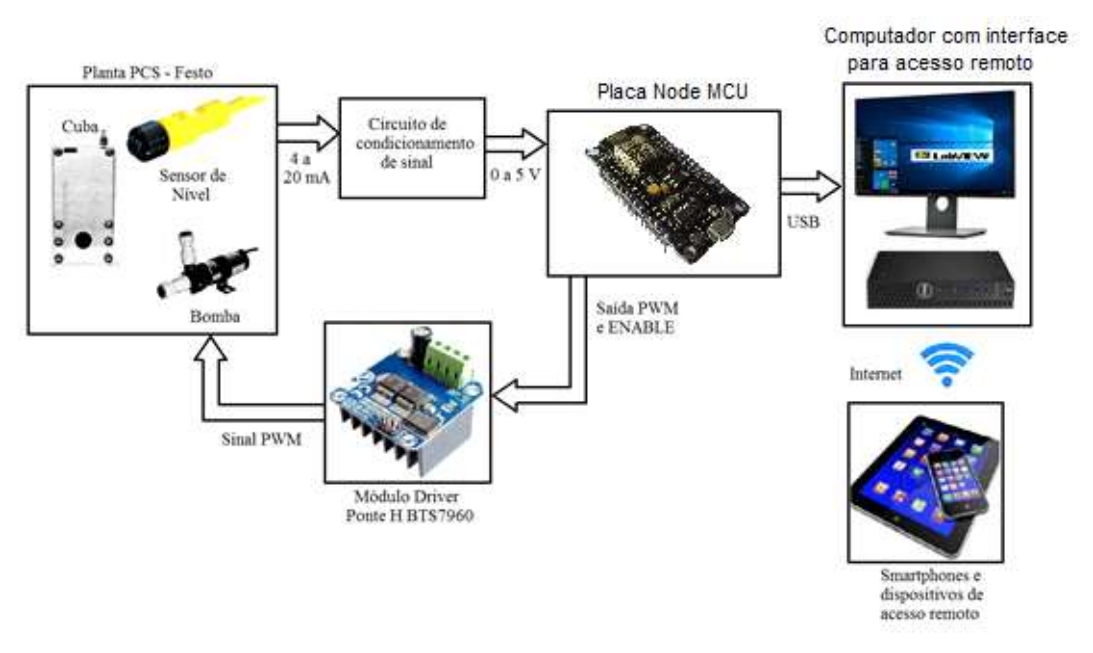

Figura 3 – Diagrama de blocos da aplicação de controle de nível

#### • **Softwares**

A plataforma, de um modo geral, foi dividida em duas partes de desenvolvimento: o *back-end* e o *front-end*.

O *back-end* é responsável pelas comunicações entre a plataforma e o hardware e também responsável pelo código implementado no próprio hardware. Pode-se dizer que as tecnologias usadas pelo *back-end* foram essencialmente a linguagem PHP e o JavaScript. O PHP foi escolhido por ser uma tecnologia que promove um alto desempenho e flexibilidade no desenvolvimento de aplicações web. Além disso, apresenta alta compatibilidade com diversos dispositivos e aplicações tornando o PHP a principal escolha de tecnologia *back-end* para este projeto.

O *front-end* tem como objetivo principal facilitar e enriquecer a experiência do usuário. Pode-se dizer também que as tecnologias usadas pelo *front-end* foram as linguagens de marcação HTML e CSS e em alguns pontos específicos usou-se JavaScript.

### **Desenvolvimento**

Conforme descrito anteriormente, o projeto pode ser dividido nas duas partes de desenvolvimento as quais serão descritas a seguir. Cabe salientar que este projeto conta com uma interface visual hospedada num determinado domínio.

### **Desenvolvimento do** *Back-End*

A lógica referente ao microcontrolador utilizado foi realizada com o objetivo de comandar o LED a partir do monitoramento do LDR, conforme apresentado na Figura 1. Na aplicação, dependendo do valor da tensão medida no resistor do LDR controla-se o acendimento do LDR. Para isso, a proposta é comparar a tensão medida no sensor de luminosidade com uma referência definida pelo usuário (*Set Point*). Caso o valor do *Set Point* fosse maior que o medido no LDR, acendia-se o LED. Caso contrário, a operação oposta era realizada.

Após esse teste piloto migrou-se para o projeto utilizando a planta de controle de nível.

Para o bom funcionamento da aplicação, um banco de dados foi criado a fim de receber as informações de *login* do usuário, as condições atuais dos experimentos e o conjunto de instruções a serem enviados para o microcontrolador. Seguem na Figura 4 o banco de dados e as tabelas criadas para a aplicação. As tabelas definem como se dá o funcionamento da aplicação de um modo geral e foi desenvolvida para a aplicação final com a planta de controle de nível. A primeira tabela diz respeito às informações de usuários. A segunda tabela diz respeito a situação atual lida pelos sensores. Por fim, a última tabela diz respeito aos conjuntos de instruções que serão dados pelo usuário, os quais são armazenados numa tabela para motivos de registro histórico

Figura 4 – Banco de dados para a aplicação de controle de nível

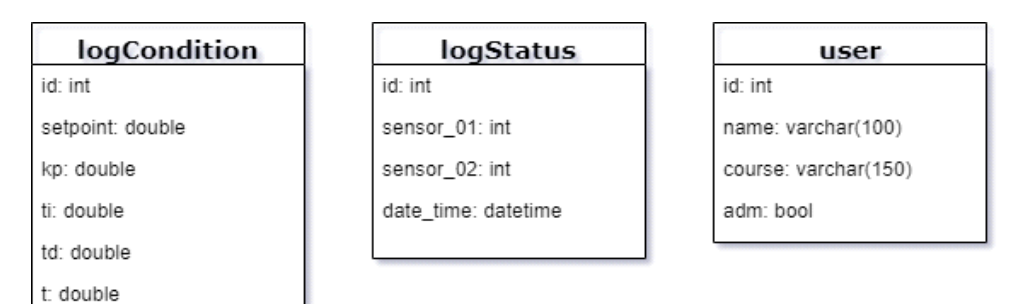

Observa-se que dentre as variáveis do banco de dados incluem-se as variáveis Kp, Ti e Td, respectivamente ganho proporcional, constante de tempo de integração e constante de tempo de derivação, as quais são variáveis importantes na implementação do algoritmo do controlador PID dado por:

$$
G_C(s) = \frac{U(s)}{E(s)} = K_P \left( 1 + \frac{1}{T_I s} + T_d s \right)
$$
 (1)

Maiores informações sobre o modelo matemático do sistema de controle de nível bem como o projeto do controlador PID podem ser vistos em (Assis *et al*., 2019).

As bibliotecas mais importantes do código são descritas a seguir.

```
#include <ESP8266WiFi.h>
#include <ESP8266HTTPClient.h>
#include <ArduinoJson.h>
```
A primeira biblioteca conta uma série de diversos métodos que permitem que o microcontrolador possa se conectar a uma rede *WiFi*. A segunda permite que o mesmo possa agir como um cliente HTTP para transferências de dados com a internet por meio de métodos POST e GET. Por fim, a última biblioteca permite a implementação de estruturas do tipo JSON que facilitam o recebimento e o envio de dados, além de padronizar as respostas enviadas e recebidas da internet.

Na implementação da lógica presente no microcontrolador utilizou-se o fluxo de etapas pelo qual a informação lida nos sensores passa até a recepção da resposta de controle dado pela plataforma e seu envio para a planta de controle conforme apresentado na Figura 5.

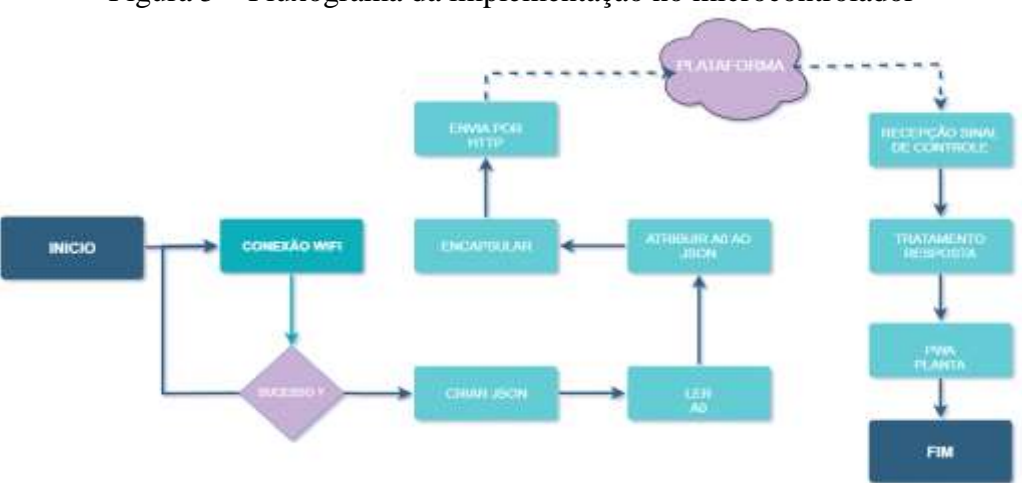

Figura 5 – Fluxograma da implementação no microcontrolador

A aplicação inicia-se com uma verificação se há realmente uma conexão *WiFi*  com a internet. Caso a resposta seja negativa, uma nova tentativa é realizada. Caso contrário, é dada continuidade a nova seção do código. Depois que validadas essas especificações, um objeto JSON é montado e o(s) valor(es) recebido(s) do(s) sensor(es) é (são) lido(s) pela porta analógica do NodeMCU e, logo em seguida, é atribuído ao objeto JSON criado. Com o objeto devidamente montado, ele passa por uma encapsulação e é enviado para plataforma via protocolo HTTP. Assim que enviado o pacote, o microcontrolador fica no aguardo da resposta da plataforma. Quando a resposta é recebida, essa é devidamente tratada e seu valor é enviado em forma de PWM com um valor inteiro variando de 0 a 255.

O esquema da Figura 6 mostra as etapas de funcionamento do projeto e o fluxo da informação durante as fases da plataforma iniciando-se no recebimento e tratamento dos dados enviados para o microcontrolador. No início, o microcontrolador recebe da planta o(s) valor(es) do(s) sensor(es) em sinal analógico, encapsula e os envia para plataforma no formato de JSON. O arquivo PHP que é responsável pela recepção do objeto, recebe e insere na tabela logStatus dentro da base de dados. Inserido os valores, outro arquivo PHP faz a requisição da tabela logStatus para o cálculo da resposta do controle PID. Após o cálculo do controle, é feito uma atualização na tabela logCondition a fim de salvar o valor do controle na tabela. Além disso, esse valor também é enviado para a página de amostragem para o

usuário. Depois que o novo valor do controle PID está salvo, o primeiro arquivo faz uma requisição para a base de dados pelo novo valor do controle, para que assim ele possa retornar ao NodeMCU que por sua vez envia à planta.

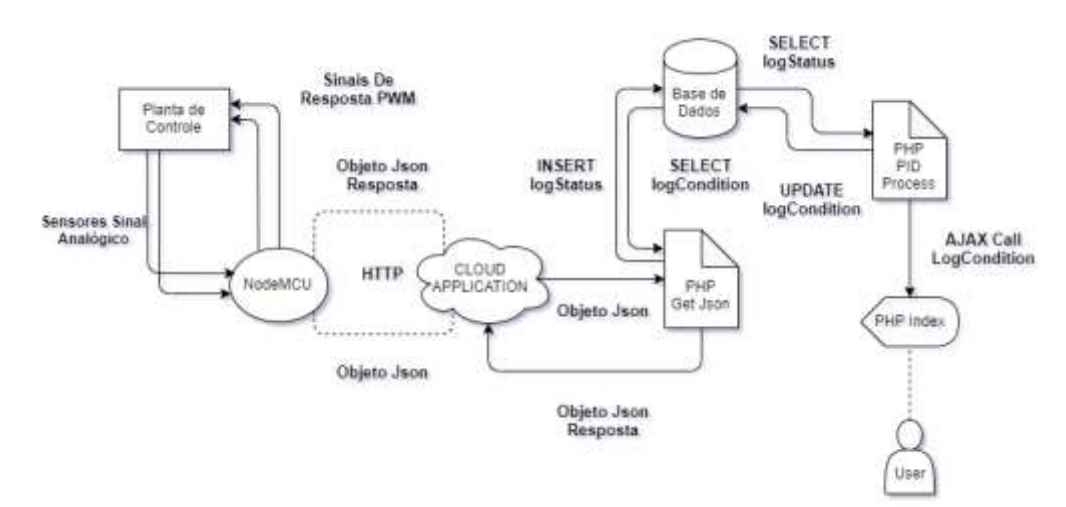

Figura 6 – Esquema de funcionamento da lógica no microcontrolador e sua interação com a interface acessível pelo usuário.

## **Desenvolvimento do** *Front-End*

A plataforma foi pensada para que fosse de fácil utilização promovendo uma experiência simples e intuitiva para o usuário. Portanto ela conta com um *design* minimalista que promove simplicidade visual que permite o usuário focar nos dados que são importantes e nada mais. Serão listadas abaixo as telas que compõem a plataforma.

A primeira tela (Figura 7) é a página de *login* do usuário onde, com um e-mail de *login* e uma senha, usuários alunos ou usuários professores podem acessar a plataforma.

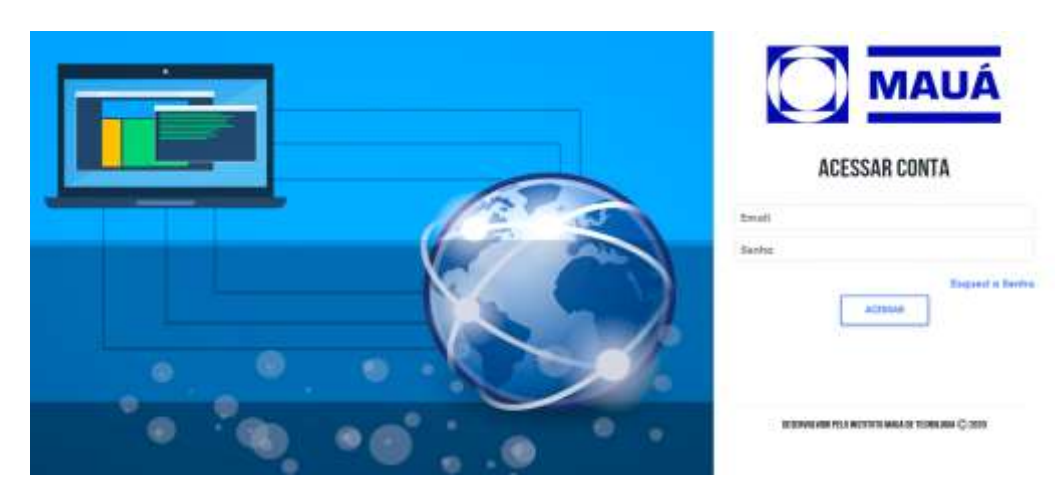

Figura 7 – Tela inicial da interface de acesso pelo usuário – Tela de *Login*.

A página a seguir (Figura 8) é a página de informações do usuário. Ela conta com as informações de nome, curso ou usuário administrador, uma listagem do progresso das experiências e uma seção para editar as informações do mesmo.

A próxima página (Figura 9) é a da primeira experiência realizada como prova de conceito para a plataforma. O plano LED piloto, como já explicado, tinha como objetivo controlar um LED via plataforma, apenas com sinais digitais.

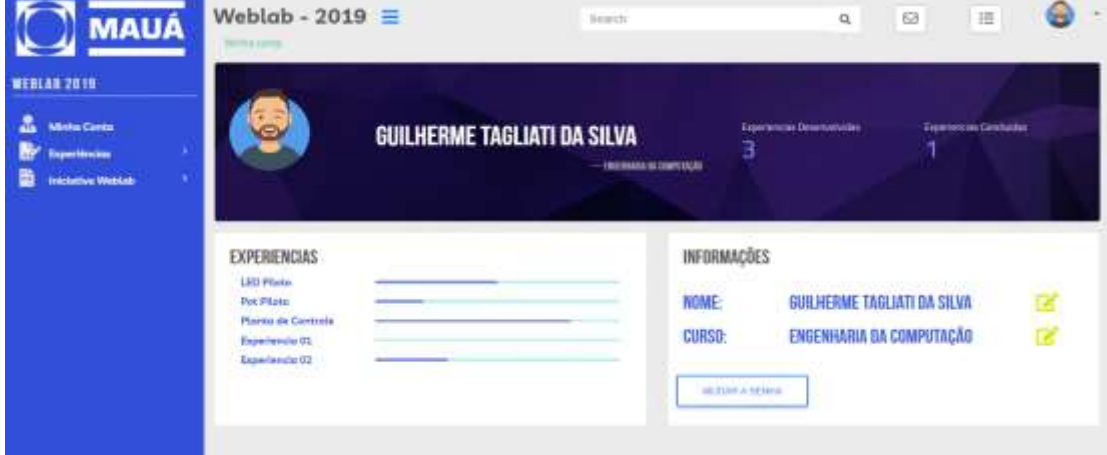

Figura 8 – Página de cadastro dos usuários.

Figura 9 – Tela do projeto piloto – Experimento de controle de acionamento de LED.

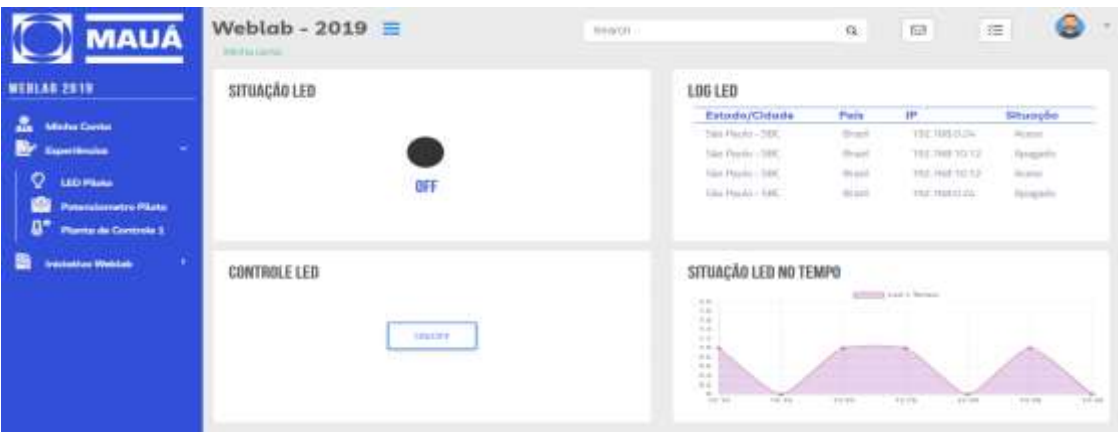

A Figura 10 apresenta tela de visualização dos sinais recebidos de um LDR, com controle sendo feito por potenciômetro em série com o LDR. Esta etapa constitui num dos maiores desafios do projeto, pois dessa vez era necessário que um sinal analógico fosse recebido pela plataforma e não mais um sinal digital. Com esse objetivo em mente, foi desenvolvida a aplicação para monitorar a resistência do LDR por meio da variação da luminosidade. O potenciômetro indicado na tela justifica-se pelo fato de que em alguns momentos o teste do LDR foi realizado substituindo-o por um potenciômetro, para facilitar a sua variação de forma manual.

Por fim, a tela voltada para a gestão da planta de controle de nível e temperatura é mostrada na Figura 11. A página conta com diversas opções de controle, uma visão em tempo real da planta, gráficos da temperatura e do nível em função do tempo bem como os valores medidos dos sensores.

# Figura 10 – Tela do projeto piloto – Experimento de monitoramento de LDR/potenciômetro.

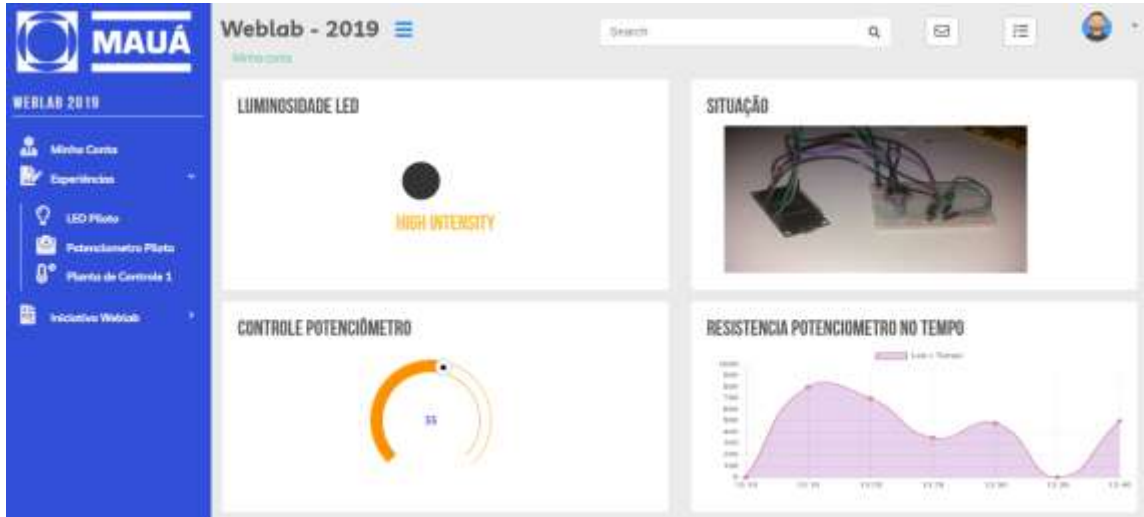

Figura 11 – Teste na aplicação de controle de nível.

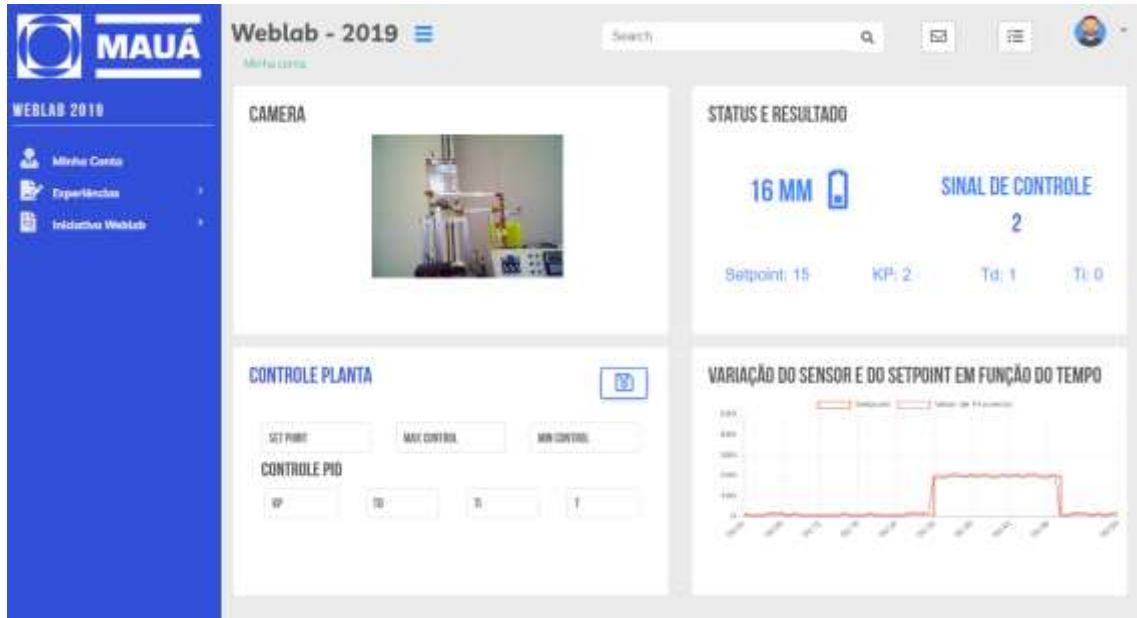

## **Resultados e Considerações Finais**

O laboratório remoto, após a criação da nova interface (Figura 11), mostrou-se como uma ferramenta didática de fácil utilização e bastante intuitiva permitindo a realização de diversos experimentos didáticos. Observa-se a visualização da imagem do equipamento em tempo real, a possibilidade de ajuste dos parâmetros do controlador PID o qual foi implementado por meio de algoritmo de controle digital. Gráficos demonstram os sinais do *Set Point* (ajustado pelo usuário) e do sinal do sensor medido em tempo real. Os resultados obtidos são coerentes e demonstram a facilidade de utilização da ferramenta

para avaliar diferentes estratégias de controle e de identificação de sistemas. Por fim, o sistema com cadastro de usuários funciona como planejado.

De maneira geral, o projeto de WebLab mostrou-se um grande avanço na área de controle remoto. É fato que ultimamente a questão relacionada a plataformas hospedadas na internet tem crescido muito com a aparição de novas tecnologias. É natural de se concluir que, nessa abordagem, as plataformas de controle se tornam mais flexíveis e mais confiáveis conforme o tempo passa. De fato, a tendência progressista da indústria 4.0, em pouco tempo, deixará de ser uma tendência e sim uma necessidade. Portanto, a fim de continuar no pioneirismo de novas tecnologias, é necessário um passo antes de que essa fase seja consolidada. Nesse sentido, a solução WebLab, apesar de não ser das mais sofisticadas é uma solução de baixo custo que pode ser aplicada em diferentes áreas, sejam elas na educação, em aplicações industriais e processos de produção, na divulgação de produtos e serviços para grandes e pequenas empresas, entre outros.

O maior benefício desse projeto é, sem dúvida, sua capacidade de adaptação para diferentes áreas e aplicações. Além deste, tem-se outro grande ponto a favor, o fato de ele não depender de nenhum outro software terceiro. Isso significa que sua limitação de *design*, aplicabilidade e quantidade de dados processados dependem apenas das tecnologias que temos no momento. Em suma, é mais uma ferramenta de pesquisa em prol do progresso da tecnologia.

### **Referências Bibliográficas**

Assis, W. O.; Coelho, A. D.; Mathias, M. A.; Matta, E. N.; Gedraite, R. **"A Practical Approach to Teaching During the First Grade of Electronic Engineering Course – A Weather Station With Wireless Transmission and Interface by Web",** ICSE 2014 - 2<sup>nd</sup> International Congress of Science Education, Foz do Iguaçu, PR, 2014(a).

Assis, W. O.; Coelho, A. D.; Pacheco, V. G.; Gedraite, R.; Pires, R. C.; Matta, E. N. **"Appling the Concept of WebLab in a Playful Way - The Electronic Engineering**  Hands On". ICSE 2014 – 2<sup>nd</sup> International Congress of Science Education, Foz do Iguaçu, PR, 2014(b).

Assis, W. O.; Coelho, A. D.; Sousa Júnior, J. C.; Kunigk, L.; Morais, A. S.; Lemos, G. M.; Gedraite, E. S.; Takahashi, E. K.; Gedraite, R. **"WebLab for Control Applications**  in Engineering Education". WBE 2013 - The 10<sup>th</sup> IASTED International Conference on Web-Based Education, Innsbruck, Áustria, 2013.

Assis, W. O.; Gonçalves, H. S. B.; Silva, G. T.; Coelho, A. D. **"Um Aplicação de Controle de Nível com Acesso Remoto pela Web (WebLab)"**, COBENGE 2019 - XLVII Congresso Brasileiro de Educação em Engenharia, Fortaleza, CE, 2019.

Castagnoli, G., Toyota, L. T. S., Veríssimo, R. R., Theodoro, V. O. **"Tecnologia Assistiva – Estação Health Care para Idosos"**. Trabalho de Conclusão de Curso – Engenharia de Controle e Automação, 2015.

Matta, E. N., Maranhão, G. F. G;, Ortiz, R. S. L., Assis, W. O., Gedraite, R., Coelho, A. D., Kunigk, L. **"Caracterização de Partículas em Fluído Utilizado na Perfuração de Poços de Petróleo"**. CBA 2014 – 20º Congresso Brasileiro de Automática, Belo Horizonte, MG, 2014.